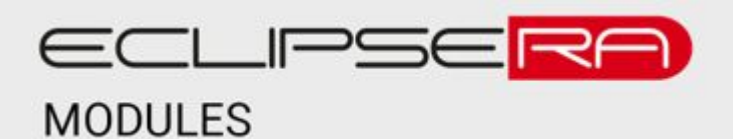

# **Wifi videozvonek Android IOS video interkom 1080P**

## POPIS

Tento chytrý videozvonek umožňuje připojení k mobilnímu telefonu (s Android nebo iOS) a uživatel tak získá dokonalý přehled o tom, co se ve sledované oblasti děje. Videozvonek umožňuje také obousměrnou komunikaci a slouží tedy také jako interkom.

Základní parametry produktu:

- Konektivita WiFi 802.11 b/g/n (2,4 GHz)
- PIR čidlo pro automatickou detekci pohybu
- Zvonkové tlačítko
- Noční vidění (max. 10 m)
- Automatický poplach při pokusu o krádež zvonku

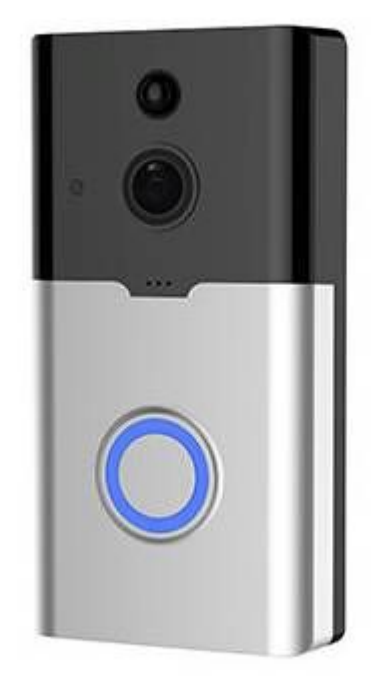

#### **SPECIFIKACE**

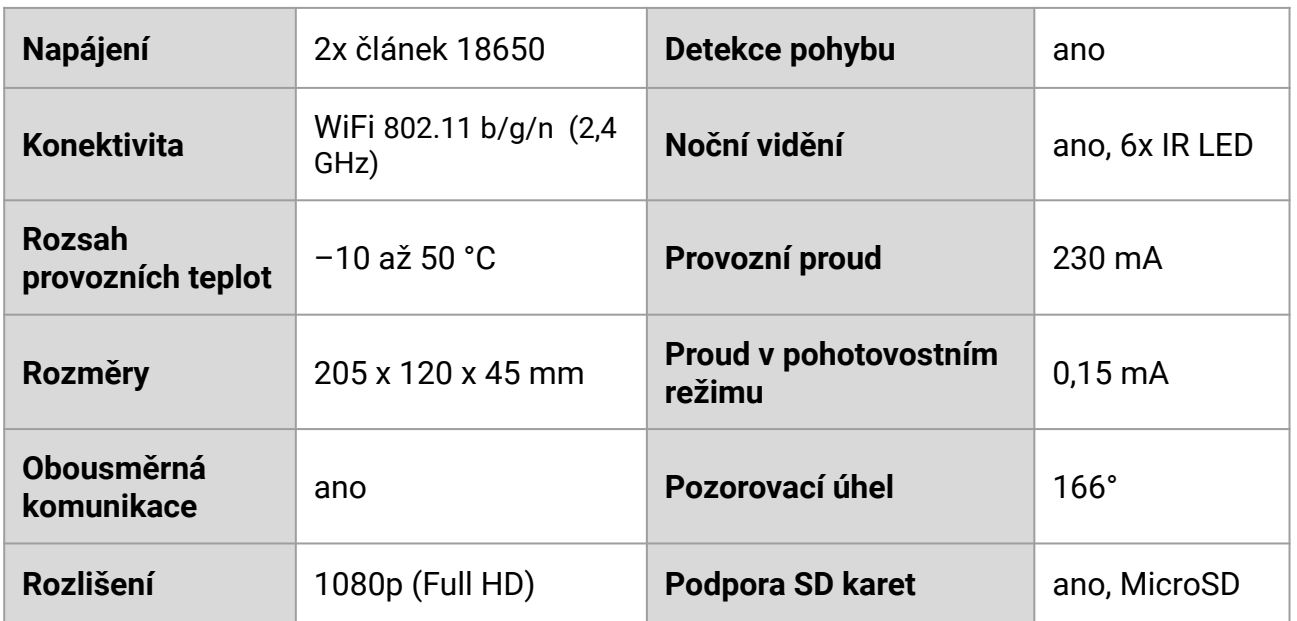

## PRVNÍ SPUŠTĚNÍ

- 1. Do videozvonku vložte dvě baterie vel. 18650. Pozor na polaritu baterií, při nesprávném vložení můžete zařízení poškodit.
- 2. Podržte tlačítko reset na zadní straně přístroje po dobu alespoň 10 s. Zařízení se resetuje a následně uvede do režimu párování přes WiFi
- 3. Nainstalujte do mobilního telefonu aplikaci UBox (přes Apple Store nebo Google Play)
- 4. Připojte telefon k WiFi síti, ke které se následně připojí i videozvonek.
- 5. Otevřete aplikaci UBox a klikněte na tlačítko "add a device".
- 6. Klepněte na tlačítko "Setup WiFi device"
- 7. Zkontrolujte, že na zvonku z přední strany bliká modrá LED dioda. Pokud ano, potvrďte v aplikaci stiskem tlačítka "Yes". Pokud ne, opakujte reset z bodu 2.

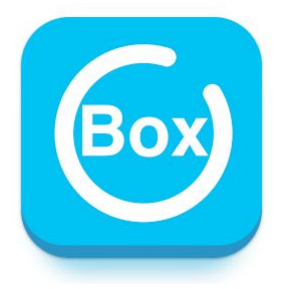

- 8. Stiskněte tlačítko Next.
- 9. Zadejte do řádku *Wi-Fi name* jméno WiFi sítě, ke které je připojen i mobilní telefon.
- 10. Pokud je zvolená WiFi zabezpečena heslem, zadejte heslo zvolené WiFi sítě do řádku *Wi-Fi password*.
- 11. Pokud je zvolená WiFi zabezpečena heslem, zadejte znovu heslo zvolené WiFi sítě do řádku *Confirm password*.
- 12. Potvrďte nastavení klepnutím na tlačítko *Configuring devices*.
- 13. Na obrazovce telefonu se zobrazí QR kód a mobil začne konfiguraci vysílat také pomocí reproduktoru Vašeho telefonu.
- 14. Umístěte QR kód na vzdálenost přibližně 30 cm před kameru videozvonku pro načtení konfigurace.
- 15. Při úspěšném spárování se v telefonu zobrazí následující informace:

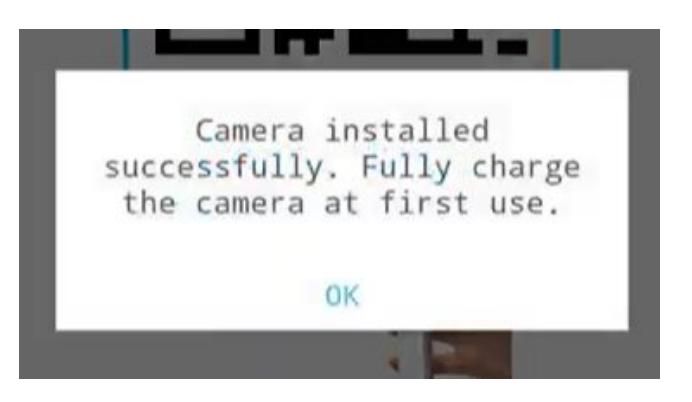

- 16. Při neúspěšném párování zkuste postup opakovat, případně kontaktujte Vašeho správce WiFi sítě.
- 17. Dobijte baterie zapojením zařízení do USB nabíječky s kabelem s MicroUSB konektorem typu B.

**ECLIPSERA S.R.O., CZECH IMPORTER** © 2023 2

### **OVLÁDACÍ PRVKY A NASTAVENÍ**

#### **Ovládací prvky**

Prvky jsou zvýrazněny na obrázku (v modrém oválu, zleva):

- Ztlumení zvuku zaznamenávaného videozvonkem
- Pořízení fotografie skrz videozvonek
- Aktivace mikrofonu telefonu (pro možnost komunikace s osobou u videozvonku)
- Pořízení videozáznamu skrz videozvonek
- Prohlížení záznamu uloženého na serveru (cloud) nebo na SD kartě.

#### **Nastavení**

Do nastavení videozvonku vstupte v mobilní aplikaci stiskem tlačítka s ozubeným kolečkem (označeno červenou šipkou a kroužkem.

Videozvonek má následující možnosti nastavení:

- 1. Device settings (nastavení zařízení)
	- a. Image flip, možnost překlopení obrazu (otočení či zrcadlové zobrazení)
	- b. Scene mode, nastavení scény (normální nebo noční režim)
	- c. Activity detection, nastavení citlivosti detekce pohybu (nejvyšší citlivost spotřebovává nejvíce energie). Možnost vypnutí detekce pohybu.
	- d. Sleep delay, nastavení doby pro uvedení do režimu spánku. Volbou *always* zařízení nikdy neaktivuje režim spánku, takové nastavení však výrazně zkrátí výdrž zařízení na jedno nabití.
	- e. Power frequency, nastavení frekvence síťového napětí (v zásuvkách). Pro Evropu je doporučení nastavení na hodnotu 50 Hz (toto nastavení má vliv na kvalitu obrazu).
	- f. LED indicator, nastavení LED indikátoru (kroužku)
	- g. Synchronization time, možnost synchronizace času kamery s časem telefonu
	- h. Device info, informace o zařízení (model, verze FW apod.)
- 2. Memory card (nastavení paměťové karty)
	- a. Přepínač "cloud video", umožňuje nahrávat záznam na cloudový server výrobce (placená služba)
	- b. Total space, celková kapacita MicroSD karty (pokud je vložena).
	- c. Available space, dostupná/zbývající kapacita MicroSD karty (pokud je vložena). Po vyčerpání kapacity se přemazávají nejstarší záznamy.
	- d. Format memory card, formátování paměťové karty. Potvrzením této možnosti smažete veškerá data uložená na kartě.

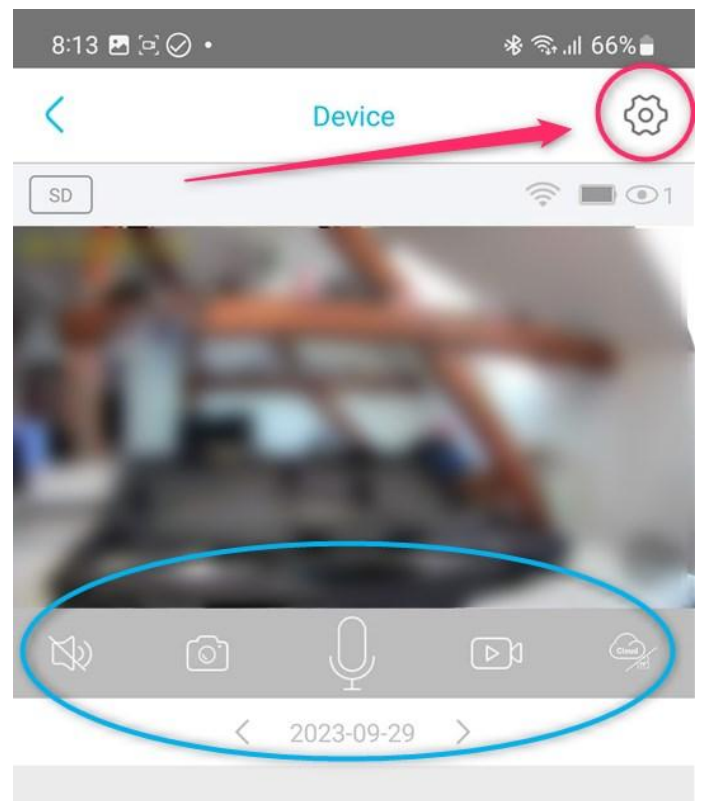